# CSC 440 Assignment 4: Compression (solo)

Out: Tuesday, March 7th.

Due: Monday, March 27th, by 11:59PM

## **Introduction**

#### *This is a solo assignment*

You are going to implement a data compression program in Python using Huffman codes. We provide a framework and an API. You will fill in several functions. Your choice of *internal* representations is up to you.

A stub file, huffman.py, is available on EdStem.

**You may, at your choosing, implement this algorithm in another language. See the section on Alternative Implementations below**

#### **Functions you will write**

#### encode(message: bytes) -> Tuple[str, Dict]:

This takes the message which is a bytes object (really, just a sequence of bytes that has been read from a file and over which you can iterate). It returns a tuple (encoded\_message, decoder\_ring) in which the encoded\_message is the ASCII representation of the Huffman-encoded message (i.e. a string of 1s and 0s e.g. '10010110') and the decoder\_ring is your "decoder ring" needed to decompress that message.

decode(message: str, decoder\_ring: Dict) -> bytes:

This takes the encoded message i.e a string of 1s and 0s and your representation of the "decoder ring" decoder\_ring. It returns a sequence of bytes representing the decoded message.

Thus,

enc, ring = encode("hello") print decode(enc, ring)

should output the string 'hello'. Note that the functions encode and decode are inverses of each other. One undoes what the other does.

compress(message: bytes) -> Tuple[array, Dict]:

This takes a bytes object, message, and returns a tuple (compressed, decoder\_ring) in which compressed is an array of bytes containing the Huffman-coded message in binary and the decoder\_ring needed to decompress the message.

decompress(message: array, decoder\_ring: Dict) -> bytes:

This takes message, an array of bytes from a compressed file, and the decoder ring needed to decompress it. It returns the bytes object representing the decompressed message.

Thus,

```
comp, ring = compress("hello")
print decompress(comp, ring)
```
should again output the string "hello". Note that the functions compress and decompress are inverses of each other.

The difference between compress/decompress and encode/decode is that compress returns a non-human readable, actually *compressed* binary form of a message. That is, the result of compress will ultimately be a file on disk that is *smaller* than the original input, *as long as the input is compressible*. Recall that already-compressed formats such as PNG, MP3, and JPEG are not further compressible.

Essentially, you will write two versions of a compressor-decompressor loop. The encode and decode functions are to help you; they do not save space, but represent each character in the message as a string of 1s and 0s. Once you get encode and decode to work, compress and decompress should not be too hard.

```
Write encode and decode first!
```
#### **Using your compressor and decompressor**

In the huffman.py we provide you, we have already handled file-io and commandline arguments. This way, you can focus on the algorithm to create a working compression tool.

Once you have compress and decompress working,

\$ python huffman.py -c test.txt test.huf

will compress the file test.txt and store it as test.huf, while

\$ python huffman.py -d test.huf test2.txt

will decompress test.huf and store it as test2.txt, at which point test.txt and test2.txt should be identical.

You can check for identity between two files with the diff command:

\$ diff test.txt test2.txt

If this produces no output on the terminal, then the two files are identical.

#### **How to submit your code**

Upload huffman.py to Gradescope.

# **Leaderboard (for fun)**

There is a leaderboard enabled for this assignment, based on your runtime performance for compressing and then decompressing a large, compressible binary file (a TIFF image). You can only get on the leaderboard if your solution is correct. Your grade doesn't depend on your leaderboard score; it is purely for fun once you have a correct implementation.

## **Alternative Implementations**

For this assignment, if you use the python framework provided, your solution must be in Python 3 (not 2.x). However, for this assignment only, you may choose to use another language. If you choose another language, you do not need to follow the specific function layout specified above, but you must support **exactly the same** command-line interface for compression, decompression, encoding, and decoding, specified above.

We have infrastructure on the autograder to support submissions in Rust, or in virtually any other language.

#### **Rust**

If you upload a submission in Rust, you must upload a zip file with a specific directory structure. This will be familiar to those of you who took the Rust version of CSC 411. Using cargo new --bin huffman will set things up properly:

```
huffman/
```

```
Cargo.toml
src/
    main.rs
    ... (any other .rs files or subdirectories)
Readme.md (optional)
```
Now, if you have a large target directory in which you've been compiling your program, it will choke Gradescope. I suggest zipping your project with:

```
zip -r huffman.zip huffman -x "arith/Cargo.lock" "arith/target/**" "arith/.git/**"
```
### **Other languages (e.g. C, C++)**

Currently, Gradescope only has the Clang/Clang++ and  $\frac{\text{gcc}}{\text{g}}$ ++ compilers installed. And, I have not tested this approach (but I'm happy to fix issues that crop up). Upon request, I could have it install another compiler such as javac (Java) or ghc (Haskell). It should also be possible to use non-statically-compiled languages such as Lua or Ruby (again, installed upon request). The key is to use Make.

You must have a Makefile at the root of your huffman directory, and this Makefile must produce an executable file called huffman at the root of the huffman directory. If you use C, for instance, you would have gcc or clang emit a binary called huffman (e.g. gcc huffman.c -o huffman).

If you use a non-compiled language such as Ruby, your Makefile must still result in an executable file called huffman at the root of the huffman directory. So for instance, your Makefile might simply rename a huffman.rb file to huffman, chmod 755 huffman, and ensure that it has a #! line like #!/usr/bin/env ruby

The directory structure is mostly up to you, but for instance, consider:

```
huffman/
```

```
Makefile (required)
src/
   huffman.c
```
and after compilation, this would look like:

```
huffman/
    Makefile
    huffman
    src/
        huffman.c
```
Again, zip this up similarly to the example for Rust above, but you don't need those specific  $-x$  flags.

## **This is a SOLO assignment!**

You may not work with a partner. You may not show your code to any other classmate, or anyone who is not a member of the course staff (instructor or TAs). You also may not allow your code to be seen by anyone who is not a member of the course staff. Please see the syllabus section on Academic Integrity, or ask the instructor if you have any questions.

You MAY discuss conceptual issues, your understanding of the algorithm, and even choices of data structures and representations with your classmates. But you may not share code.

### **Lateness**

Submissions will not be accepted after the due date, except with the intervention of the Dean's Office in the case of serious medical, family, or other personal crises.

# **Grading Rubric**

Your grade will be based on two components:

- Functional Correctness (50%)
	- **–** This includes a requirement that your compression actually reduce the size of a (fairly large) file.
	- **–** This means you have to get the bitpacking implemented, not just produce an ASCII string of 1s and 0s.
- Design and Representation (50%)
	- **–** Documentation of *useful* invariants counts as a moderate part of this
	- **–** But focus on the correctness of your compression; greedy algorithms are easy to prove termination.
	- **–** Choice of proper data structures based on their cost models

For this assignment, you get a bit of a break from worrying about program inputs, since you are writing a function that conforms to an API. However, if your implementation does not respect the API we have specified, you will receive no credit for functional correctness.

**Design and Representation** is our evaluation of the structure of your program, the choice of representations. How do you represent your tree? What data structure(s) do you use to build the Huffman tree?

Remember, the leaderboard is just for fun; your grade does not depend on your leaderboard rank.

## **Hints**

### **Bit manipulations in Python**

- 1001 is just a decimal number that happens to be ones and zeros
- '1001' is a string. Useful for printing (it's what encode and decode deal with) but not for compression.
- So how do we build an arbitrary binary value from a string of 1s and 0s? byte  $str = '1010'$  byte  $=f'$ {byte  $str:08b$ }'

### **Arrays**

Using the array library in Python, you can import the array data structure:

from array import array

You can create an empty array of bytes using this command:

byte\_array = array('B')

The 'B' tells Python to expect bytes to be put into this array. We recommend that you read about other formats in the documentation for array.array and use the one that you think will work best.

You can then append to the array of bytes:

byte\_array.append(item)

The item being appended but be an integer that can fit in one byte:

byte\_array.append(42) # valid byte\_array.append(-19) # not valid byte\_array.append(440) # not valid

### **Data structures**

- When building a Huffman tree, we need to repeatedly get the smallest (least frequent) item from the frequency table.
- What data structure will efficiently support the operations needed?
- Ask yourself, or benchmark to check: will this dominate the runtime on a large input?
	- **–** Remember, you can figure out where the time is spent with cProfile
- Your internal representation of a Huffman tree is entirely up to you. Don't overcomplicate it.
- When it comes to clever data structures and performance tuning, go where the money is. Remember, there's always the possibility that

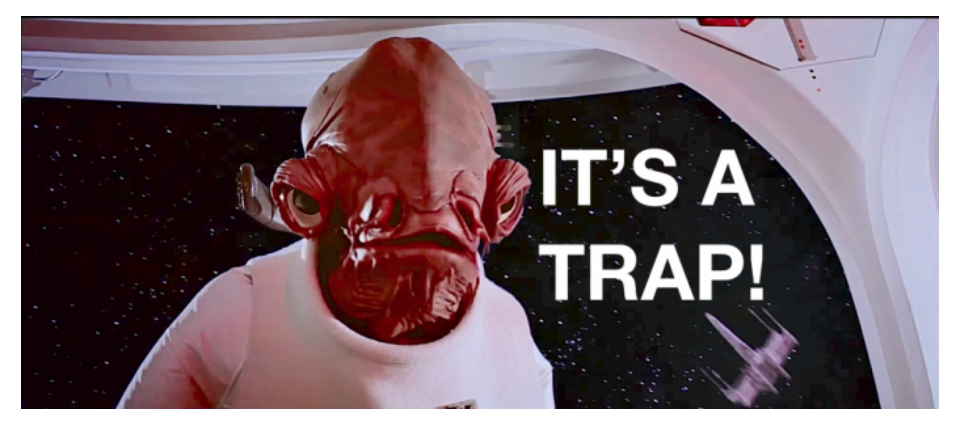

### **Zero-padding**

When you *compress* your encoded message, it will result in an integer number of bytes. However, the underlying message may not completely fill those bytes i.e. when compressed into a sequence of bits, the number of bits may not be a multiple of 8. So, your compressed message need some *zero-padding*. Your decompressor will need to somehow know about these extra zeros, so they aren't erroneously decoded.

# **Reminder**

*This is a solo project. No partners.*